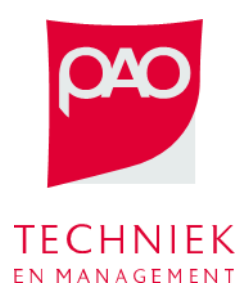

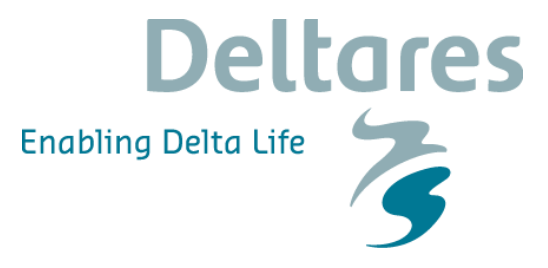

Deze oefening bestaat uit twee delen met het doel om te experimenteren met de balans tussen twee tegengestelde doelen en de belangrijke rol van de belangentegenstellingen van het peilbeheer. De Fivelingoboezem van Noorderzijlvest wordt gebruikt als testsysteem.

Hier wordt gebruik gemaakt van een deel van het Delft-FEWS systeem BOS Noorderzijlvest:

• Start 'C:\FEWS\bin\\_Bos\_NZV-SA.exe', het systeem is al ingezoomd op de Fivelingoboezem, de oostelijke boezem van Noorderzijlvest [\(Figuur 1\)](#page-0-0).

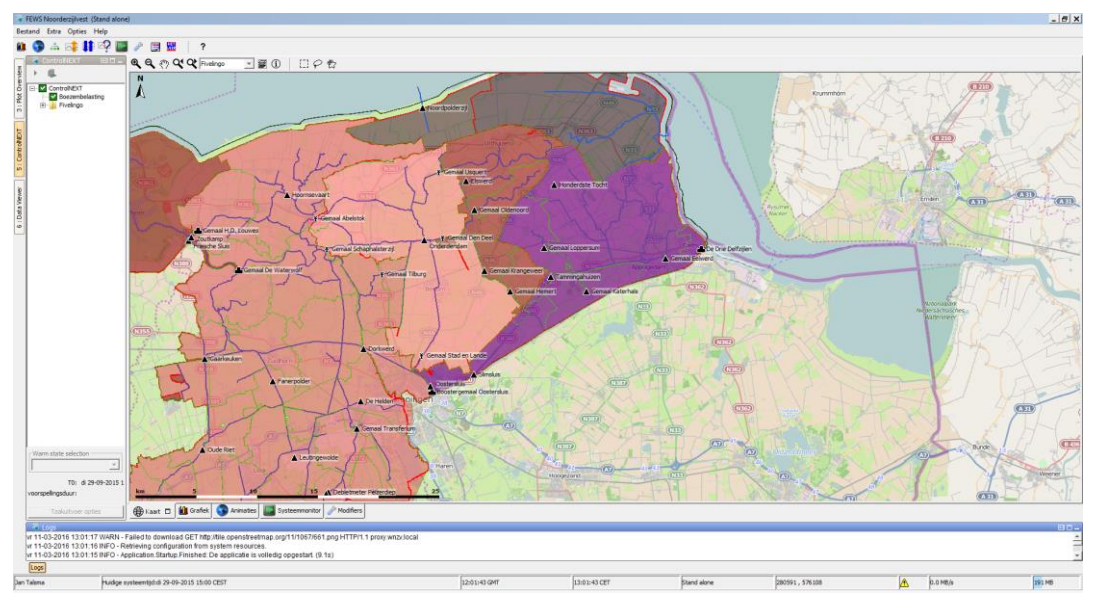

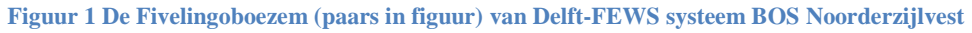

<span id="page-0-0"></span>• Delft-FEWS start altijd met de huidige datum, maar voor de oefening moeten we terug naar 29 september 2015 om 15:00. Klik op 'huidige systeemtijd' en ga terug naar de gewenste datum [\(Figuur](#page-0-1)  [2\)](#page-0-1).

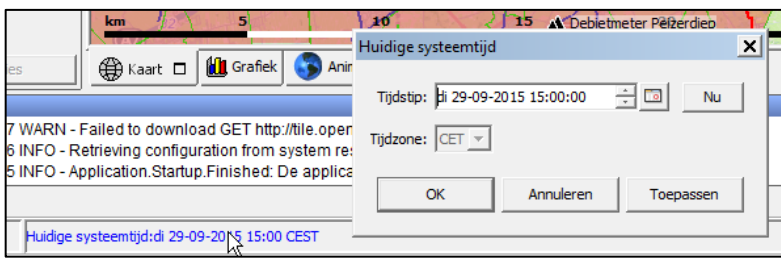

**Figuur 2 huidige systeemtijd**

<span id="page-0-1"></span>• Ga naar 'Grafiek – Fivelingo – Fivelingo Polders en Fivelingo boezem' om naar de verschillende sub-gebieden van de Fivelingoboezem te kijken. Deze grafieken zijn straks de basis om naar de resultaten van de optimalisatie te kijken.

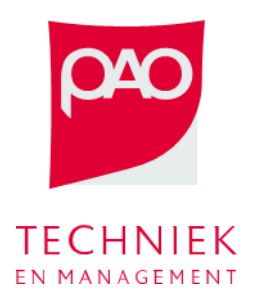

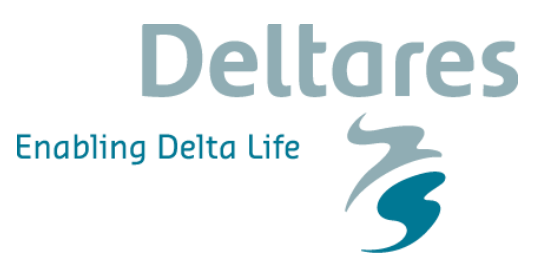

- Het studiegebied bestaat uit twee polders, Katerhals en Loppersum die op de boezem lozen via een poldergemaal. De poldergemalen zijn elektrische gemalen en zoals iedereen weet is elektriciteit 's nachts goedkoper dan overdag. De boezem kan op de Waddenzee via het Drie Delfzijlen complex op twee manier lozen:
	- o Met een diesel<sup>1</sup> gemaal die handmatig aan- en uitgezet moet worden. Zoals iedereen weet, is werk overdag goedkoper dan 's nachts.
	- o Onder vrij verval via een spuisluis als de waterstanden op de Waddenzee lager zijn dan in de boezem; lozen onder vrij verval kost niets.

Een schematisering van het studiegebied kan je in [Figuur 3](#page-1-0) zien.

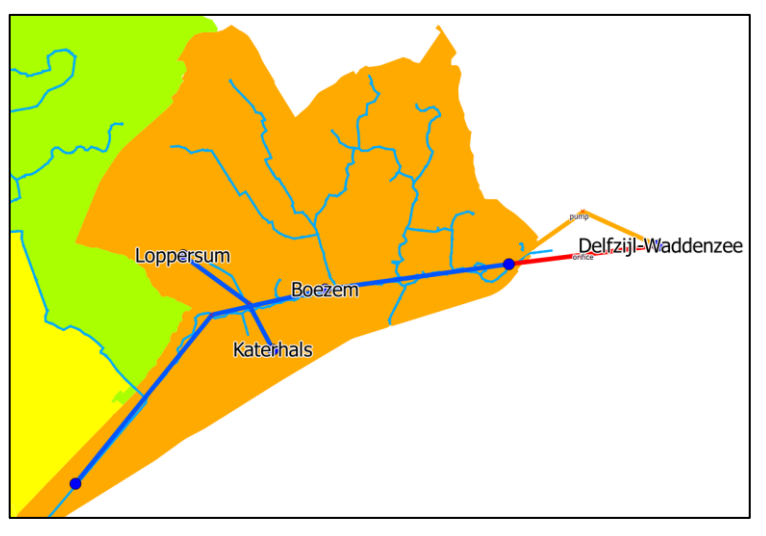

**Figuur 3 Schematisatie van het studiegebied**

<span id="page-1-0"></span>• met deze oefening onderzoeken we de balans tussen het op peil houden van de polders en de boezem en het efficiënt gebruik van de kunstwerken (op momenten, dat dat goedkoper is).

## **Waterstanden op peil houden**

 $\overline{a}$ 

Ten eerste proberen we het gebied zo te sturen dat het vasthouden van het streefpeil van de hoogste prioriteit heeft. Als resultaat kunnen we verwachten dat de afwijking van het streefpeil minimaal is, en dus ook dat de schade door variatie in de waterstanden minimaal is. Aan de andere kant maken we geen slim gebruik van de kunstwerken en de buffer die eventueel in ons systeem zit.

• Ga naar ' ControlNEXT' (links boven) en selecteer een van de Fivelingo knopen [\(Figuur 4\)](#page-2-0).

 $1$  Eigenlijk is er bij De Drie Delfzijlen een mix van diesel en elektrische gemalen. Voor deze oefening wordt het systeem vereenvoudigd.

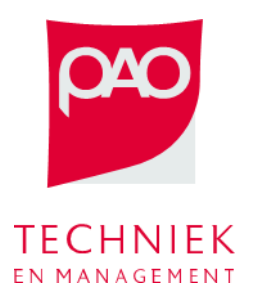

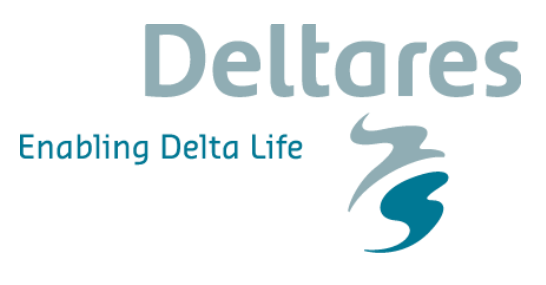

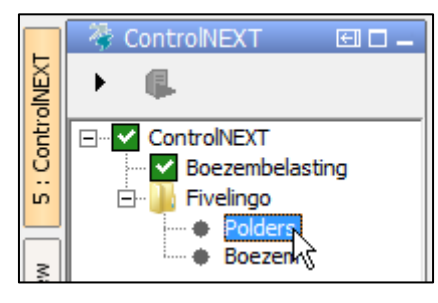

**Figuur 4 ControlNEXT**

<span id="page-2-0"></span>• Klik op 'Modifiers' en maak een 'Streefpeil VS Zuining Malen' modifier aan.

| Aanmaken modifier          |  |
|----------------------------|--|
| Streefpeil VS Zuinig Malen |  |
|                            |  |

**Figuur 5 Modifier aanmaken**

- Zet de 'Weegfactor streefpeil' op 1.0 en de 'Weegfactor malen' op 0.0
- Slaan de modifier op  $\overline{\phantom{a}}$  opslaan  $\overline{\phantom{a}}$  en voer de optimalisatie uit

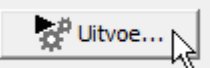

• Bekijk de resultaten in de grafieken. Worden de waterstanden in de boezem en de polder op streefpeil gehouden? Wat zijn de kosten om de waterstanden op peil te houden? En is de schade aan de waterstandvariatie gerelateerd? (zie grafieken 'kostenVSschaden')

## **Energiezuinig malen**

Vervolgens proberen we het gebied te sturen alsof alleen de kosten van inzetten van de kunstwerken van belang zijn. Dit betekent niet pompen, of bij voorkeur 's nachts voor de elektrische gemalen en overdag voor de handmatig gemalen. Maar vooral het vrij verval bij de spuisluis gebruiken om water naar de Waddenzee te spuien. Als resultaat kunnen we verwachten dat het gebruik van de gemalen minimaal is, en dus ook de kosten gerelateerd aan het inzetten van de kunstwerken minimaal. Aan de andere kant kunnen we wel verwachten dat de waterstanden niet meer op peil zijn en dus kunnen we wel schade verwachten, maar hoeveel?

- Herhaal hetzelfde procedure die we voor de vorige oefening hebben gebruikt maar zet nu de 'Weegfactor streefpeil' op 0.0 en de 'Weegfactor malen' op 1.0.
- Bekijk de resultaten in de grafieken. Hoe hoog worden de waterstanden in de boezem en de polder? Is dit acceptabel? Wat is de schade als gevolg van deze waterstanden? En de kosten van de inzet van de kunstwerken? (zie grafieken 'kostenVSschaden'). Wordt nu wel gebruik gemaakt van de vrije lozing? Waarom?

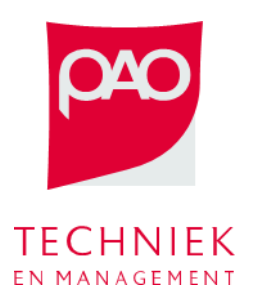

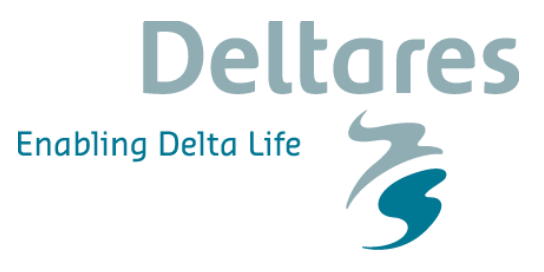

## **De balans zoeken tussen de twee tegenstrijdige doelen**

In de realiteit zijn allebei doelen van belang in de sturing van boezemgebied. Peilbeheerders kijken naar de waterstanden en naar de goedkoopste momenten om de kunstwerken in te zetten. De trade-off tussen de twee doelen en de consequenties van de keuzen in termen van schade en kosten bepalen hoe belangrijk een doel is ten opzicht van de anderen, en dus voor welke optimaal inzet gebruikt wordt.

- Herhaal hetzelfde procedure die we voor de vorige twee oefeningen hebben gebruikt maar zet nu andere waarden voor de 'Weegfactor streefpeil' en de 'Weegfactor malen'. Zorg dat het totaal van de twee termen altijd 1.0 is.
- Kijk steeds naar de grafieken en bepaal welke is de beste setting van de twee weegfactoren. Let op dat:
	- o De beste setting is volledig subjectief, het moet een keuze gemaakt worden tussen schade en kosten. Er is dus **geen** optimale setting.
	- o Bij elke setting wordt wel een optimale oplossing berekend. Dus **elke oplossing is een optimum** die hangt van de keuze van de weegfactoren af.

## **Extra: analyse RTC-Tools model**

Open C:\FEWS\Bos\_NZV\Modules\RTCTools\rtcToolsConfig.xml. In dit XML bestand is het model gedefinieerd.

Open C:\FEWS\Bos\_NZV\Modules\RTCTools\rtcObjectiveConfig.xml. In dit bestand is de doelfunctie gedefinieerd.